# Control iD

## **iDTouch – Guia Rápido**

Obrigado por adquirir o Teclado para Controle de Acesso iDTouch! Para mais informações, visite: https://www.controlid.com.br/controle-deacesso/idtouch/

## **1. Material Necessário**

Para instalação de seu iDTouch, são necessários os seguintes itens: furadeira, três buchas com os respectivos parafusos, chave de fenda ou Philips e fonte de 12V de no mínimo 1A.

## **2. Instalação**

Para o correto funcionamento de seu iDTouch devem ser tomados os seguintes cuidados:

- Nenhum objeto deve estar a menos de 20 cm de distância das laterais do equipamento.
- Evitar objetos metálicos próximos à parte traseira do equipamento para não prejudicar o alcance do leitor de cartão de proximidade. Caso não seja possível, utilizar espaçadores isolantes.
- O iDTouch deve estar fixo a uma altura na faixa de 1,00 m e 1,40 m em relação ao chão.
- Antes de fixar o aparelho, assegurar que todos os cabos foram corretamente ligados.

A instalação do equipamento é simples e deve seguir a sequência abaixo:

- 1. Remover o suporte plástico traseiro do iDTouch
- 2.Usar o gabarito do verso deste guia para realizar os três furos de fixação
- 3. Inserir completamente as buchas nos furos realizados
- 4. Passar todos os cabos necessários à operação através do furo no suporte de fixação e conectá-los aos respectivos conectores do iDTouch.
- 5. Encaixar o iDTouch na peça de suporte, deslizando o equipamento principal de cima para baixo

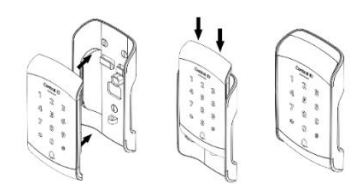

6. Inserir o parafuso fornecido na parte inferior e prendê-lo com a chave de fenda.

## **3. Descrição dos Pinos de Conexão**

Para sua fácil instalação, o iDTouch possui dois conectores na parte traseira que são responsáveis pela alimentação do produto, comunicação Wiegand e controle e monitoramento da porta.

#### **3.1. Conector de 6 pinos (Alimentação e Wiegand)**

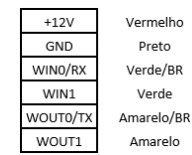

Alimentação da fonte +12V Terra da Fonte Entrada Wiegand - DATAO Entrada Wiegand - DATA1 Saída Wiegand - DATAO Saída Wiegand - DATA1

⚠ A ligação a uma fonte de +12V de no mínimo 1A é fundamental para a correta operação do equipamento.

⚠ Uma leitora de cartão Wiegand externa pode ser ligada às entradas Wiegand WIN0 e WIN1. Caso haja uma placa controladora, podemos ligar as saídas Wiegand WOUT0 e WOUT1 à controladora para que o *id* do usuário identificado no iDTouch seja transferido à controladora.

## **3.2. Conector de 5 pinos (Controle do relé e Campainha)**

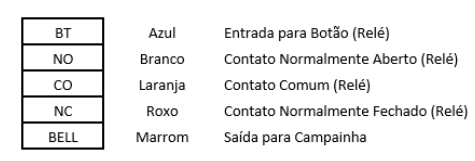

## **4. Operações Iniciais do iDTouch**

#### **4.1. Ligando o iDTouch**

Para ligar o iDTouch, conecte a fonte de 12V, 1A de acordo com o esquemático a seguir:

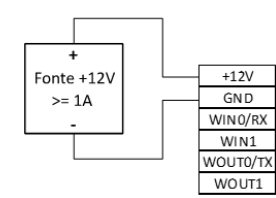

#### **4.2. Modo de Programação**

Para acessar as configurações do iDTouch, entre no modo de Programação executando os seguintes passos:

- 1. Pressione (\*) para ir ao Modo Standby
- 2. Em Modo Standby, pressione (#)
- 3. O Led Verde ficará piscando
- 4. Digite a senha de programação (de fábrica: 12345) e pressione (#) novamente
- 5. O Led Verde ficará aceso

## **4.3. Cadastro de Usuários Somente por Senha**

Para cadastrar uma senha de acesso, siga os passos:

- 1.Acesse o Modo de Programação
- 2.Pressione (1) e depois pressione (#)
- 3.O LED verde Ficará Piscando
- 4.Digite os 4 dígitos do *id* do usuário e pressione (#)
- 5.O equipamento bipará 2 vezes
- 6.Digite a senha de acesso (entre 4 e 6 dígitos) e pressione (#)
- 7.Um bipe longo indica o sucesso na programação
- 8.Pressione (\*) para voltar ao Modo Standby

## **4.4. Cadastro de Usuários Somente por Cartão**

Para cadastrar um usuário com cartão RFID, siga os passos a seguir:

- 1.Acesse o Modo de Programação
- 2.Pressione (1) e depois pressione (#)
- 3.O LED verde ficará piscando
- 4.Digite os 4 dígitos do *id* do usuário e pressione (#)
- 5.O equipamento bipará 2 vezes
- 6.Aproxime o cartão a ser cadastrado
- 7.Um bipe longo indica o sucesso na programação
- 8.Pressione (\*) para voltar ao Modo Standby

## **5. Protocolo de comunicação Wiegand**

A comunicação do iDTouch com outros aparelhos se dá por meio do protocolo Wiegand.

Para utilizar o iDTouch em conjunto com um iDProx para controle de entrada e saída basta conectá-los da seguinte maneira:

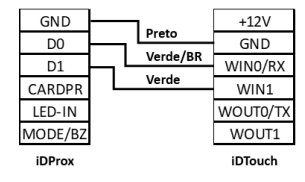

⚠ As cores dos cabos são referentes ao iDTouch.

É possível também ligar o iDTouch em uma das entradas de uma placa controladora ou controlador de acesso. Para isso, as seguintes conexões devem ser feitas:

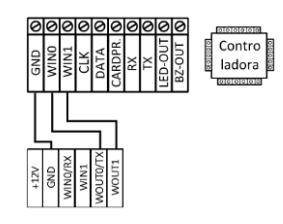

⚠ Os nomes das entradas podem variar de acordo com o modelo da controladora.

#### **6. Tipos de Fechaduras**

O iDTouch, por meio de seu relé interno de até 220VAC e 5A, é compatível com praticamente todos os tipos de fechaduras disponíveis no mercado.

⚠ É necessário posicionar o diodo, que acompanha o iDTouch, o mais próximo possível das fechaduras.

#### **6.1. Eletroímã**

Para instalar uma fechadura de eletroímã juntamente com o iDTouch, basta realizar as conexões indicadas na imagem abaixo:

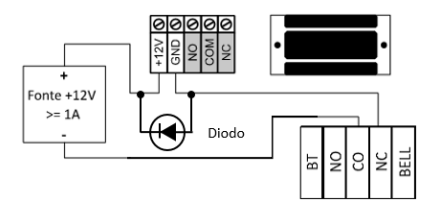

#### **6.2. Pino-Solenoide**

Para controlar uma fechadura de tipo Pino-Solenoide a partir do iDTouch, conecte as portas dos dois equipamentos de acordo com o esquema a seguir:

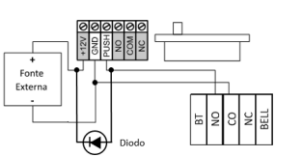

⚠ Os terminais indicados em cinza podem não estar presentes em todas as fechaduras. Caso exista uma entrada de alimentação (+12V ou +24V), é fundamental conectá-la a uma fonte antes de operar a fechadura.

#### **6.3. Fechadura Eletromecânica**

Para o iDTouch controlar a fechadura Eletromecânica, basta realizar as conexões explicitadas no esquemático abaixo:

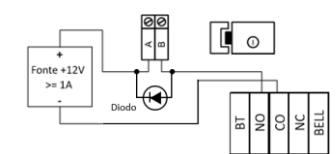

⚠ Confirme a tensão de operação da fechadura antes de ligá-la ao iDTouch. Muitas fechaduras eletromecânicas operam com 110V/220V e, portanto, devem utilizar a ligação do item 6.3.2 do Manual de Usuário, cujo link é: https://www.controlid.com.br/manual/idtouch -manual.pdf

#### **7. Botoeira e Alarme**

É possível conectar o iDTouch em uma botoeira para abrir a porta e em um módulo com campainha e relé (módulo à parte) para controlar um sistema simples de alarme. As ligações podem ser observadas nos diagramas a seguir:

## **7.1. Ligação de Botoeira**

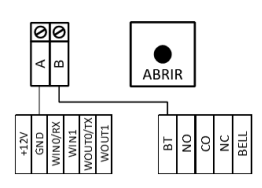

## **7.2. Saída de Campainha**

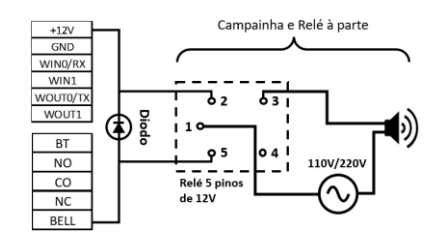

⚠ É necessário posicionar o diodo, que acompanha o iDTouch, o mais próximo possível do relé.

## **8. Principais Operações do iDTouch**

Confira na tabela ao lado os procedimentos para realizar as principais operações do iDTouch.

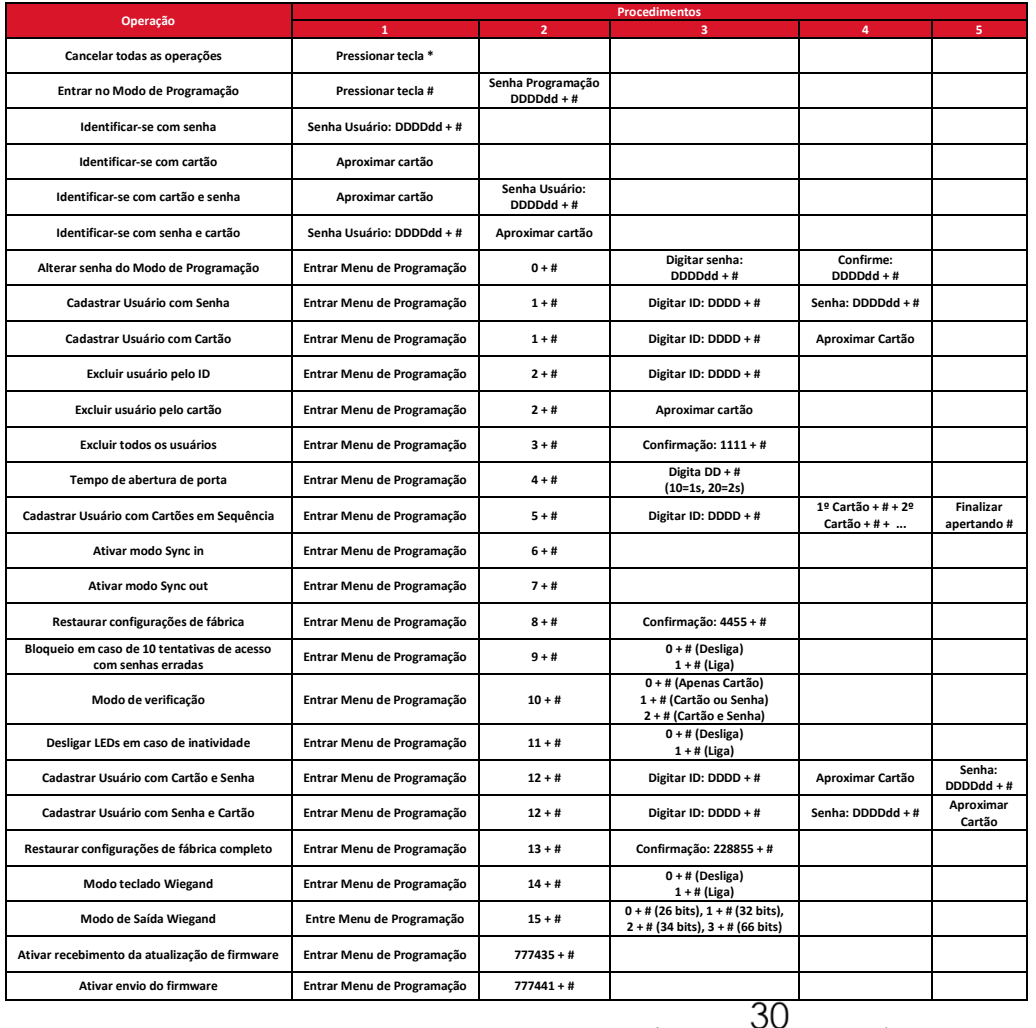

**Legenda: (D)** Dígitos obrigatórios; **(d)** Dígitos Opcionais; **(#)** Tecla Jogo da Velha; **(\*)** Tecla Asterisco

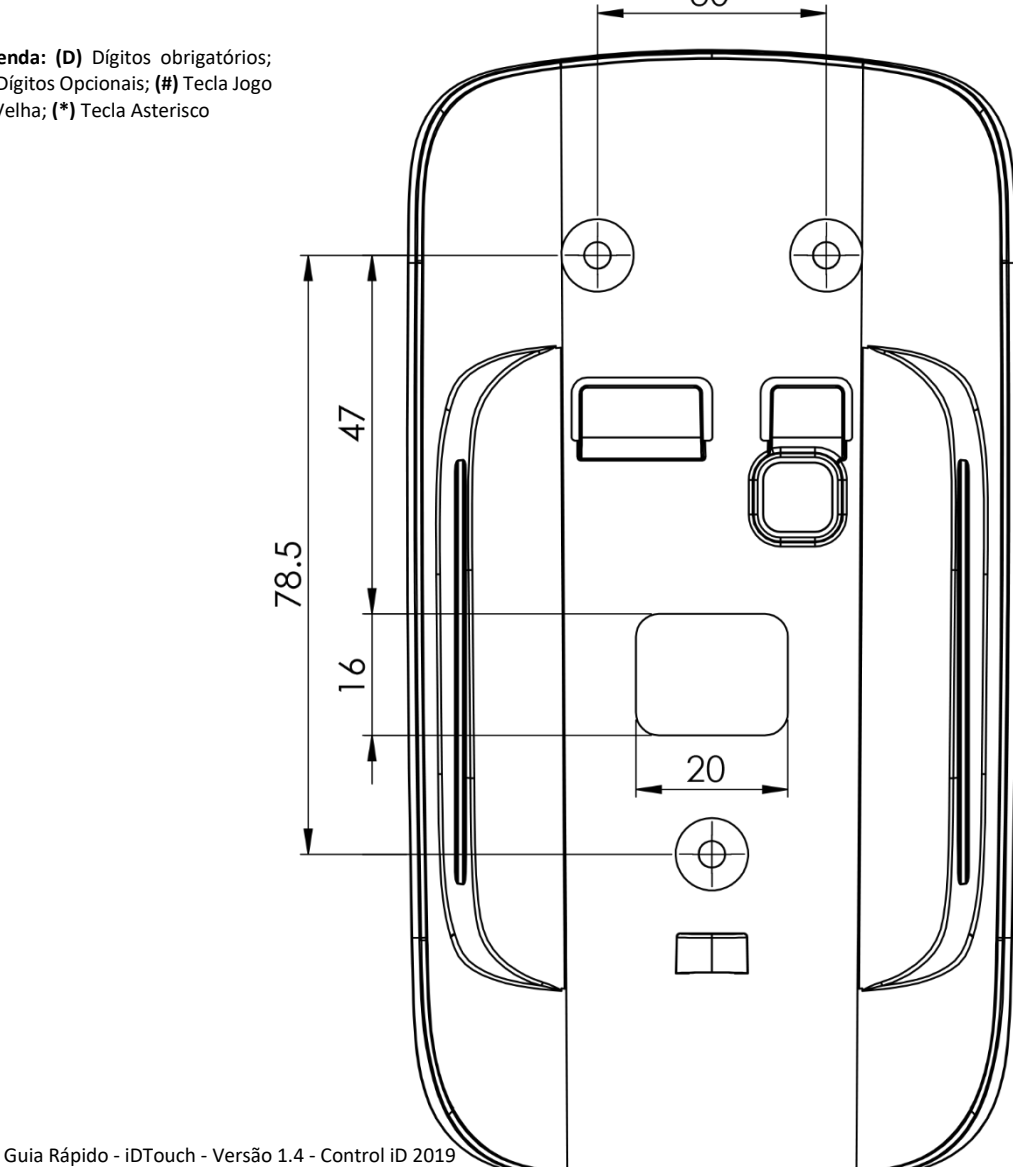